## Canvas QuickGuide

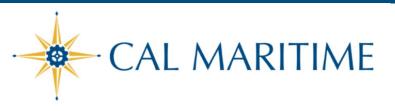

The Cal Maritime Canvas LMS allows faculty to provide online course materials, record feedback, collect assignments, provide quizzes, hold discussions, share grades, and so much more.

**Dashboard View:** In Canvas, go to the **Global Navigation > Help** button to access **Guides**, **24/7 Hotline & Chat.** If you would like help from the Academic Technology team and their Instructional Designer, please email <u>atssupport@csum.edu</u>.

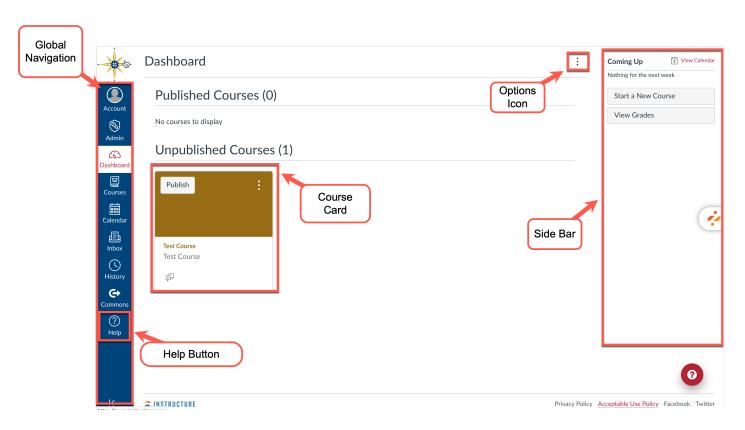

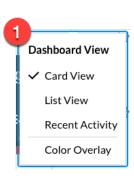

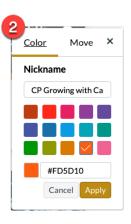

## Canvas QuickGuide

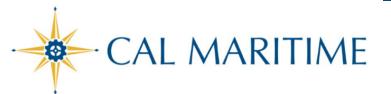

Course View: The Guides are always available from any page. While in your course, you will have access to the course navigation, breadcrumbs, options, tools and much more. Click on the Course Navigation items to access those resources. Once on the item, you can edit or create new items.

The **Side Bar** is available on the **Home** page. After you have added Assignments with due dates, the **Coming Up** will display the calendar items.

Click on the **Student View**, to review your course as your student would.

Module View: The Modules allow you to organize the order of your content. Students click on "next" buttons to navigate through a module.

You can unpublish or publish individual items in your Modules, move them by click and drag, or duplicate.

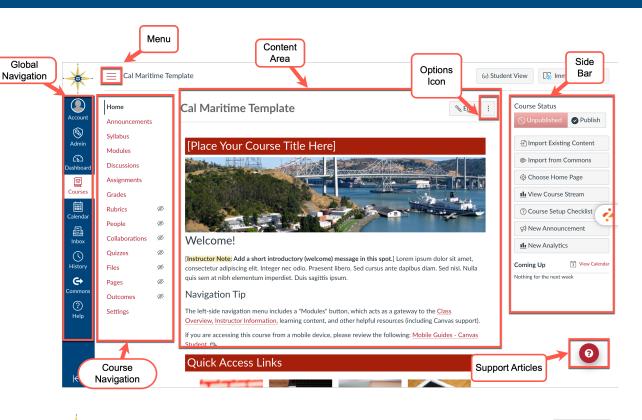

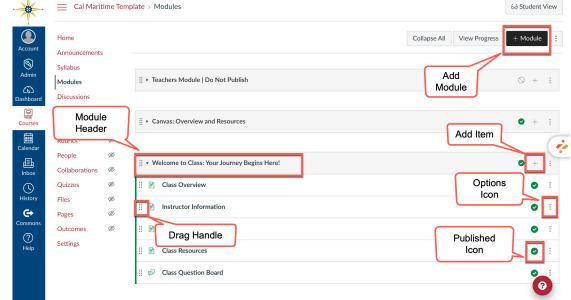